# **Documentation « adhérents » AMAPJ**

En complémentation de la documentation utilisateur officielle que vous pouvez trouver ici :

[https://amapj.fr/docs\\_utilisateur\\_adherent.html](https://amapj.fr/docs_utilisateur_adherent.html)

Voici quelques informations qui peuvent vous être utiles :

# **Comment faire pour retrouver tous mes contrats (sauf la viande de bœufs à ce jour) ?**

Une fois connecté sur amapj : [https://s8.amapj.fr/p/escalquens.](https://s8.amapj.fr/p/escalquens) En utilisant comme login le mail avec lequel l'amap vous écrit, cliquez sur « Mes contrats » sur le menu de gauche.

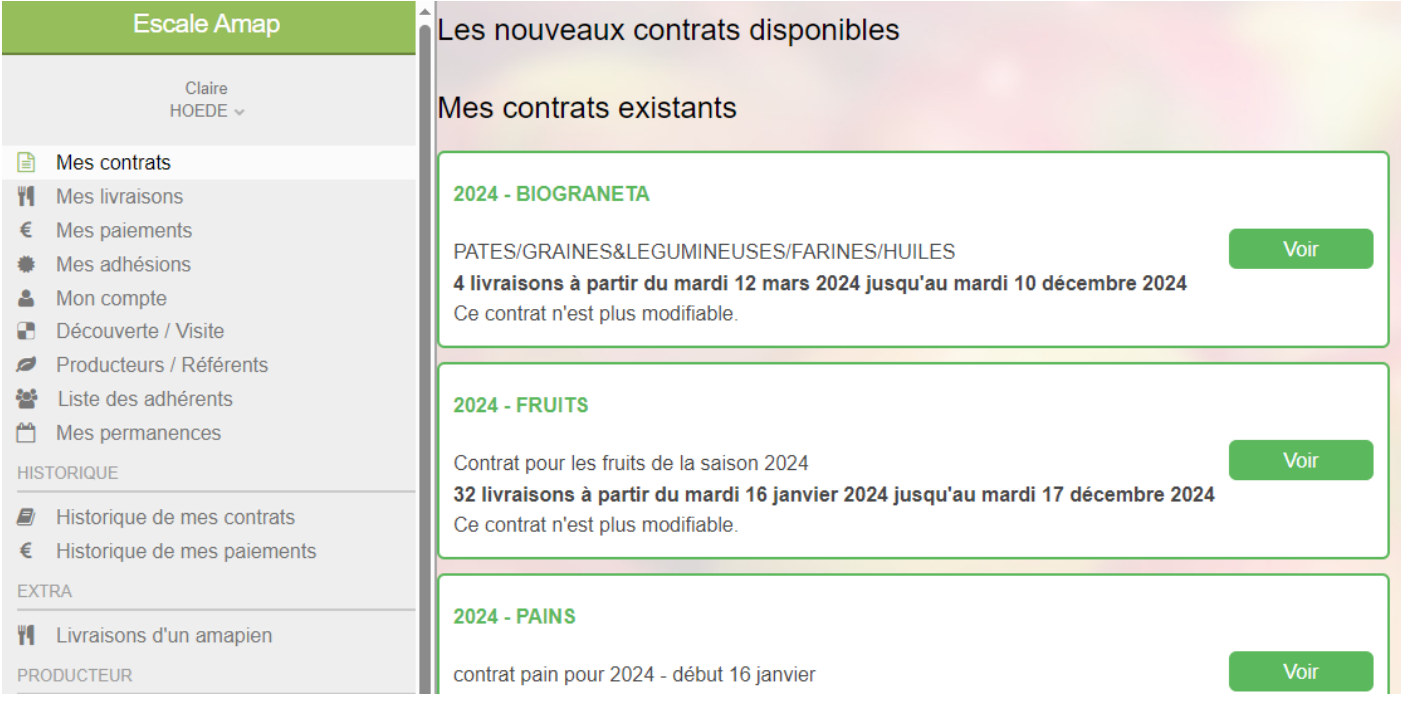

#### Cliquez ensuite sur le bouton voir de chaque contrat pour voir le tableau complet de vos commandes :

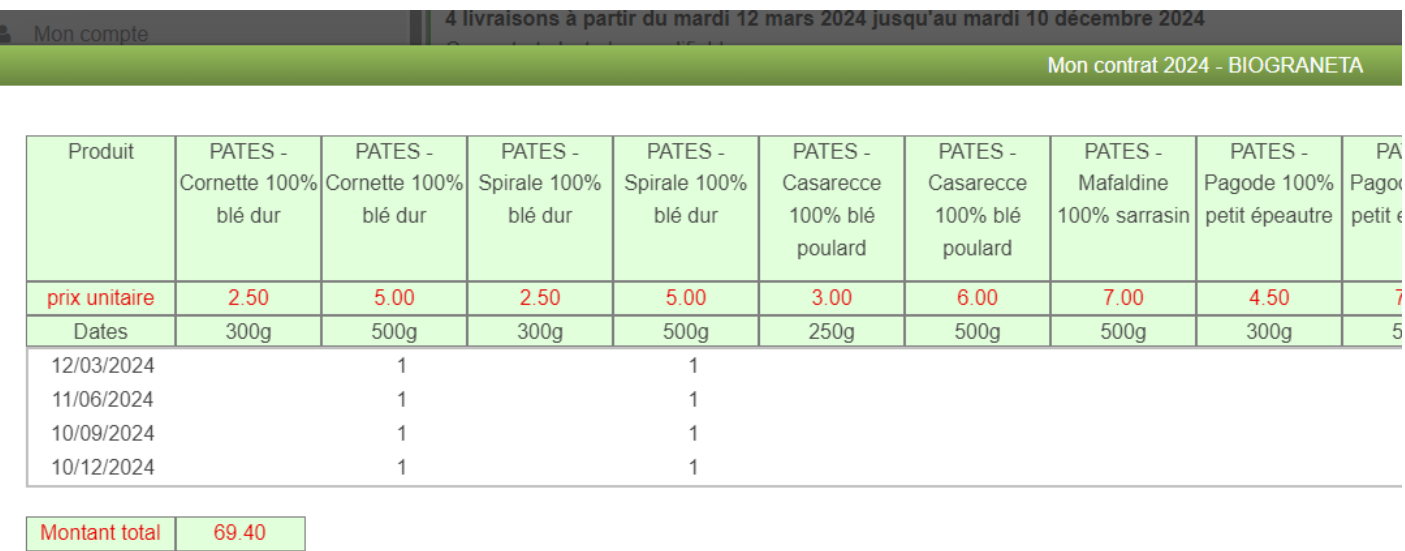

### **Quels seront les produits qui me seront distribués mardi prochain ?**

Cliquez sur « Mes livraisons » dans le menu de gauche. Puis « semaine suivante » en haut à droite. Vous obtiendrez l'écran suivant :

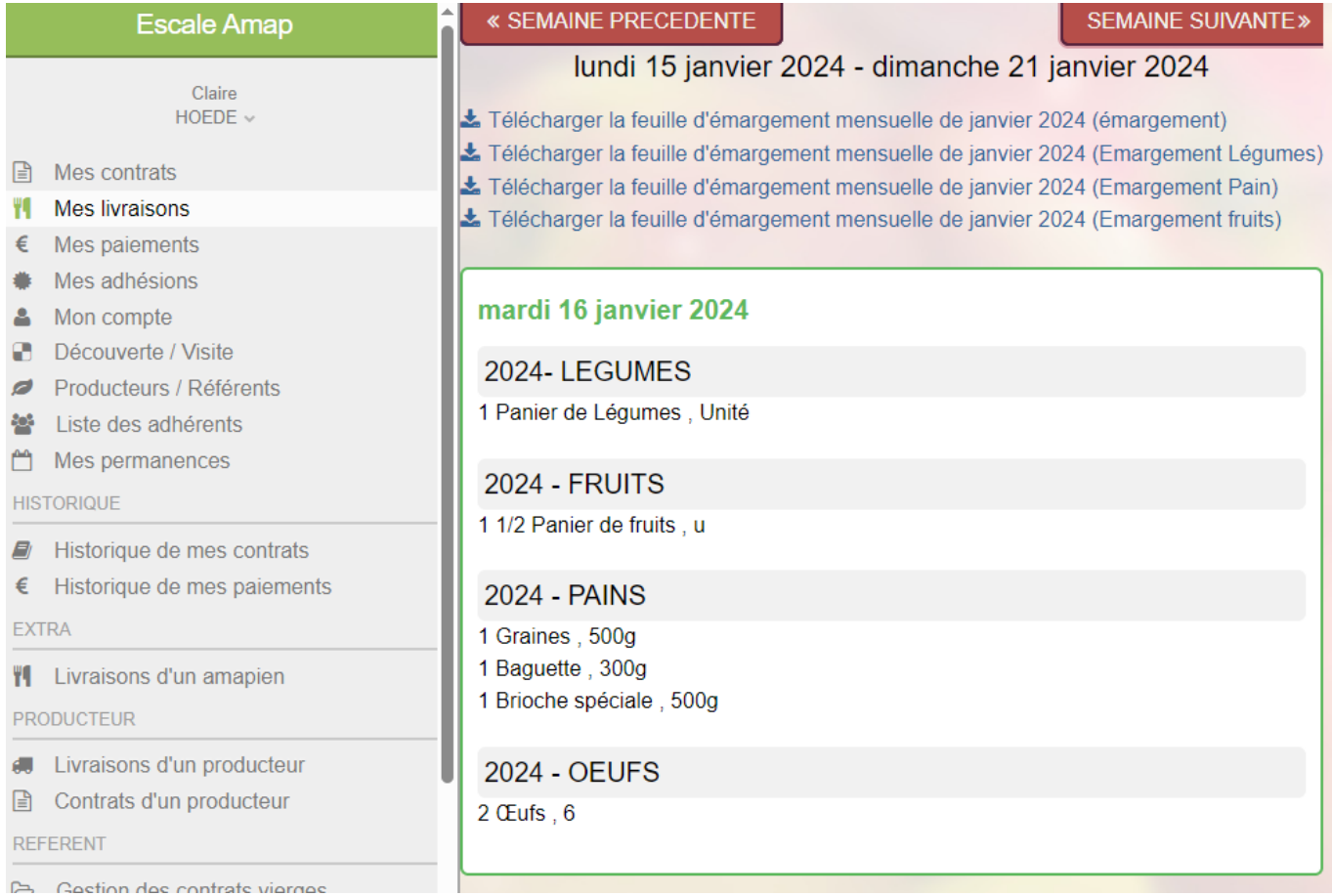

# **Quand seront encaissés mes chèques ?**

Pour savoir pendant quel mois de l'année seront donnés vos chèques aux producteurs. Il faut cliquer sur « Mes paiements » sur le menu de gauche. Vous obtiendrez ensuite les chèques prévus mois par mois :

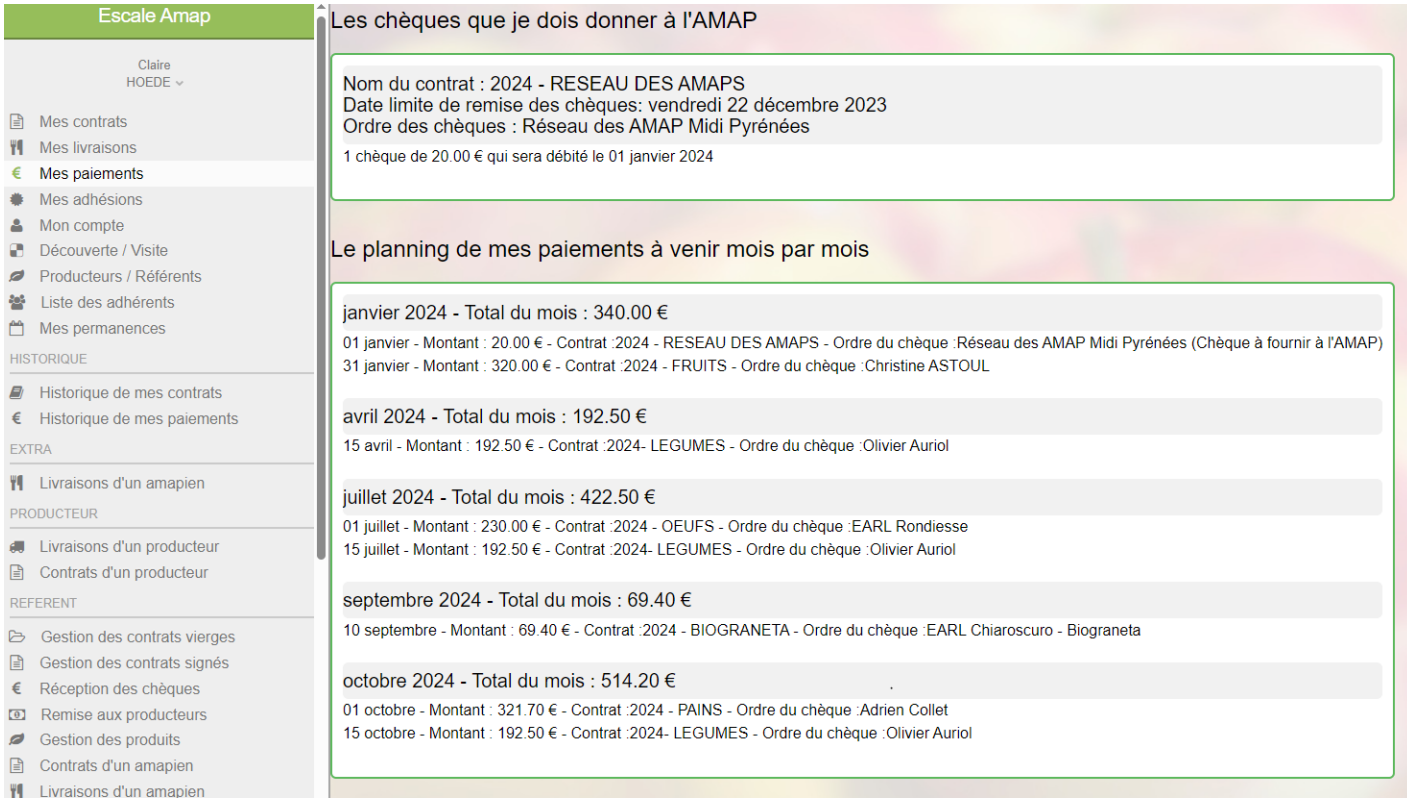

# **Comment m'inscrire aux permanences de distribution ou vérifier quand je me suis inscrit.e ?**

Cliquez sur « Mes permanences » du menu de gauche. Vous retrouverez les grilles de permanences pour vous inscrire et les dates des permanences pour lesquelles vous êtes déjà inscrit.e.

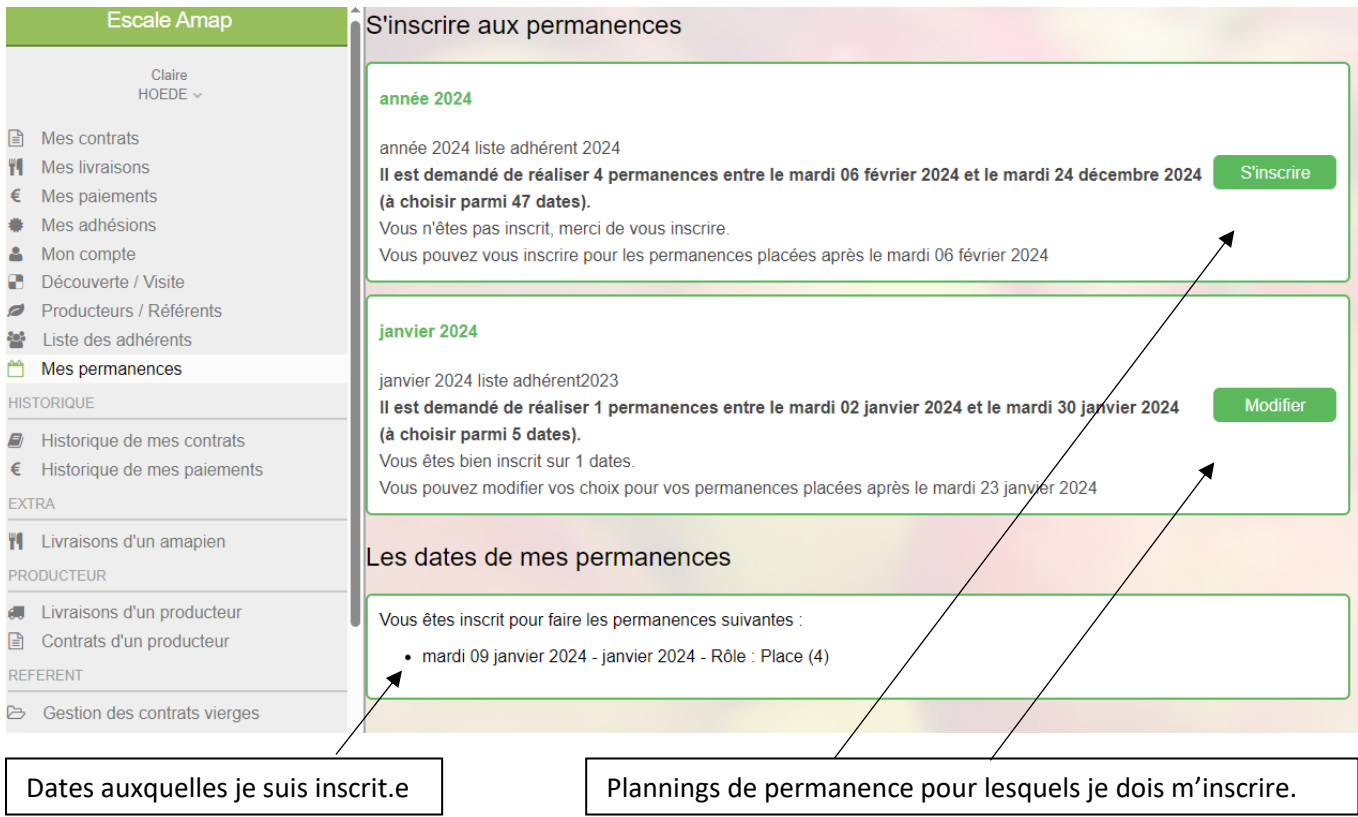

Cliquez ensuite sur « S'inscrire » ou « Modifier » pour ouvrir le planning et vous inscrire aux dates de votre choix en cliquant sur le bouton « Je m'inscris à cette date ».

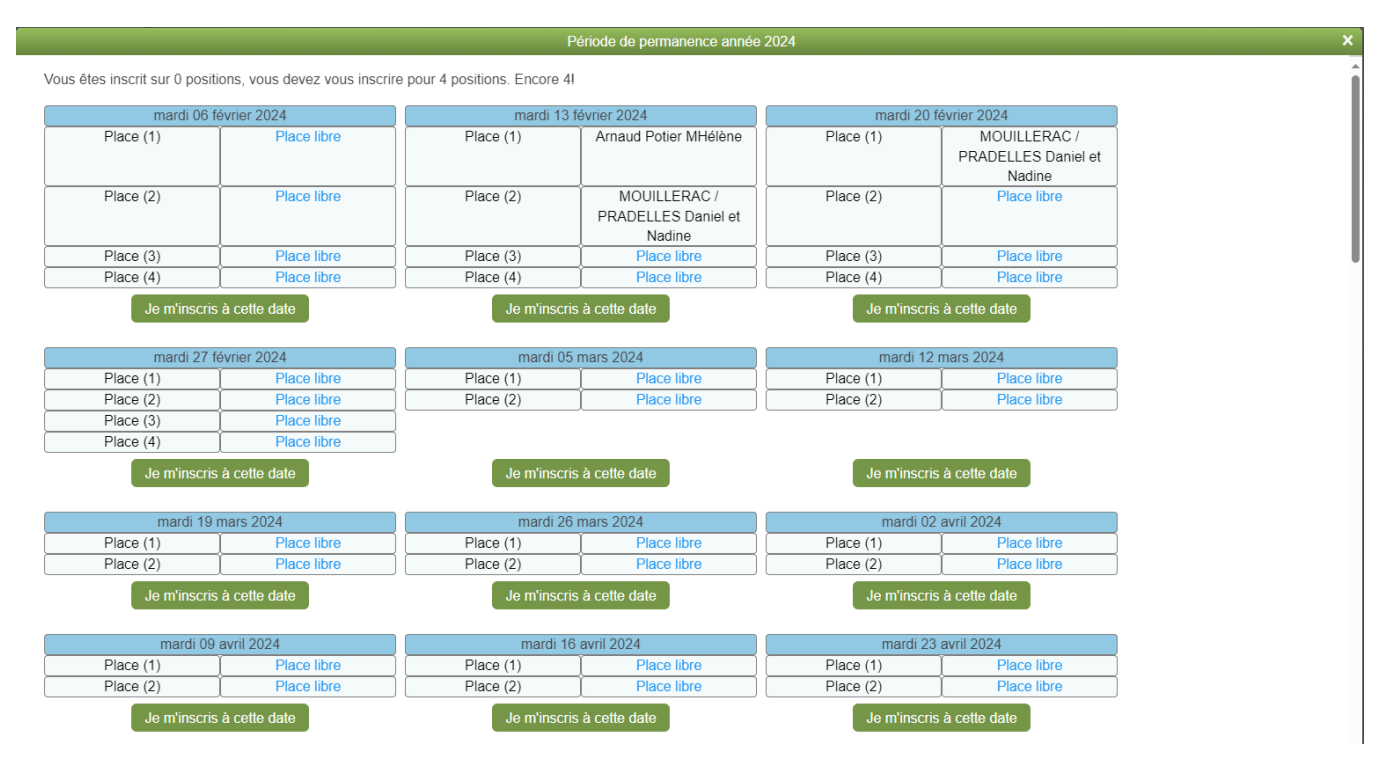

En espérant que ce petit tutoriel vous soit utile.